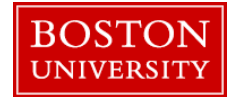

A merit approver needs to review and approve a submission for merit increase/adjustment/promotion/retention upon submission of a faculty recommendation by a manager in his/her org unit during the annual compensation review process.

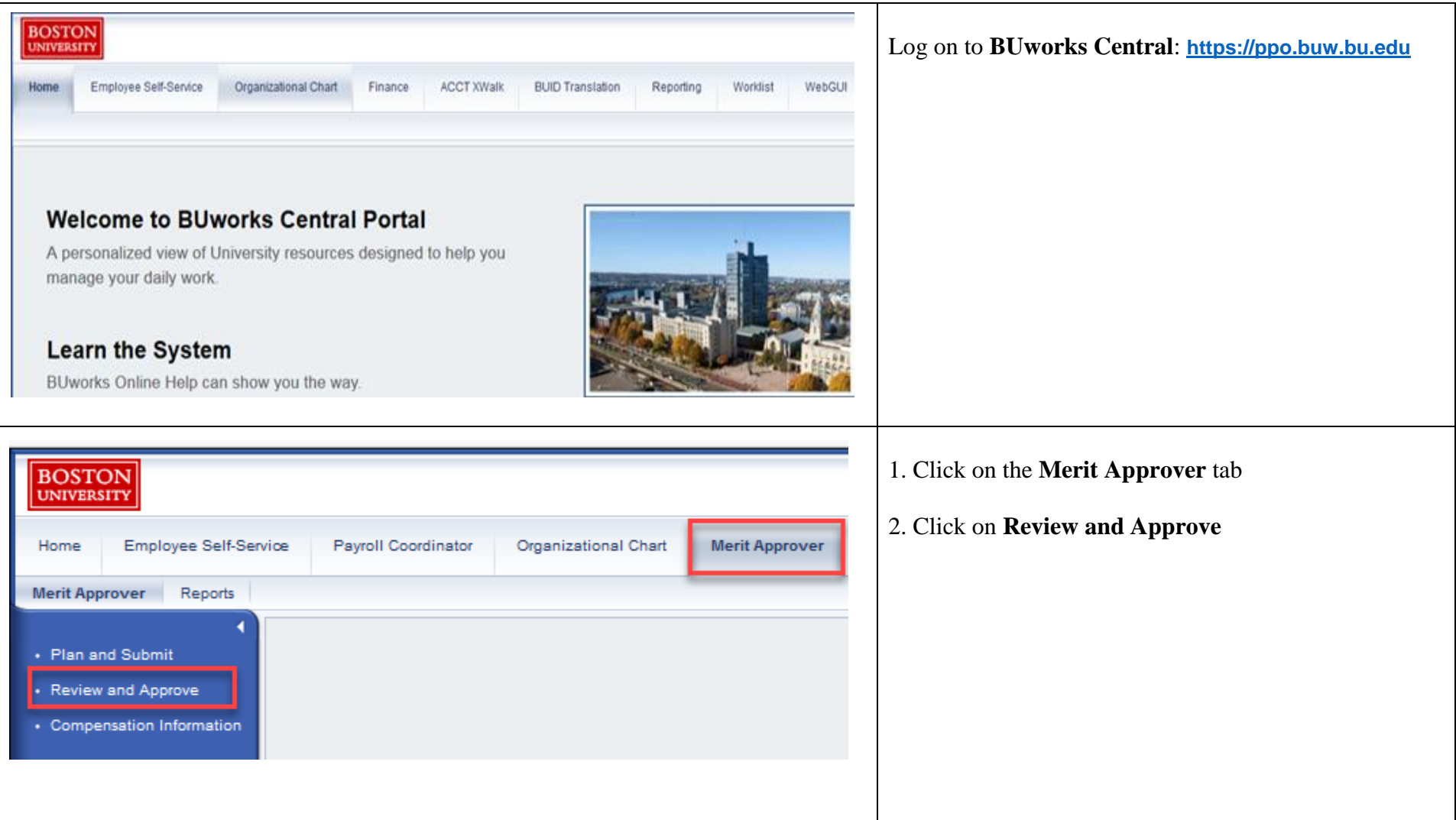

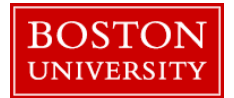

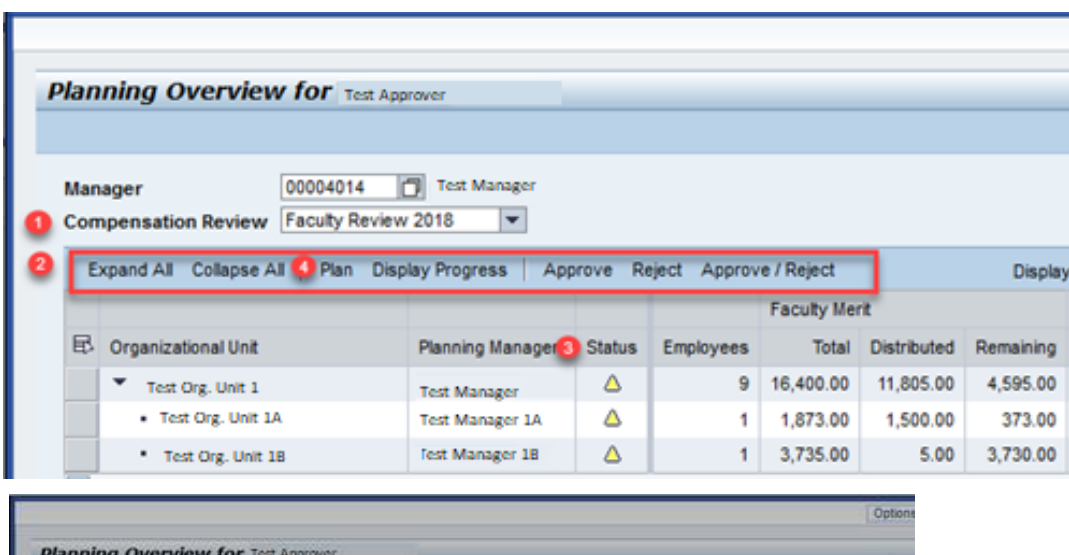

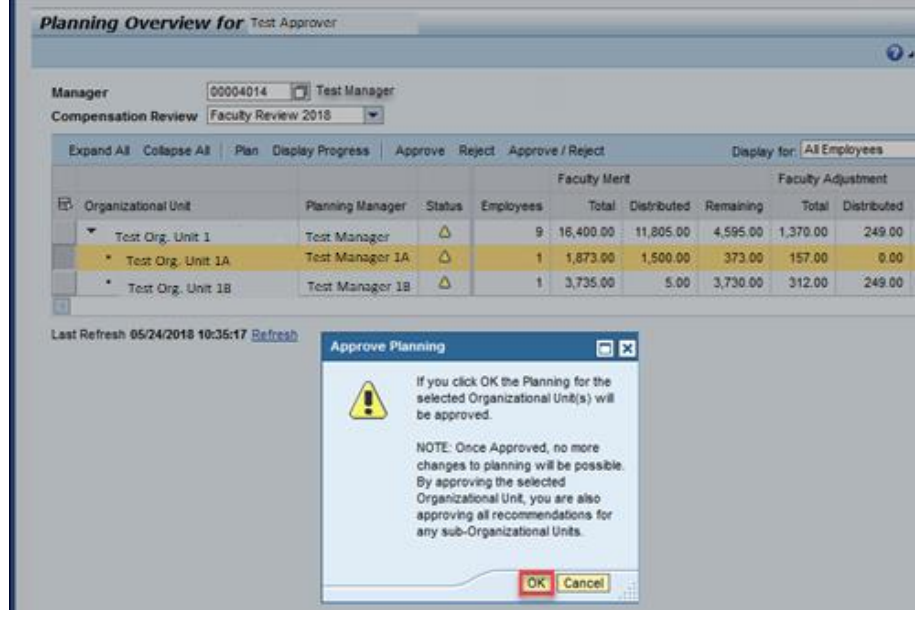

- 1. Select the **Compensation Review** drop down and click on **Faculty Review**
- 2. To select an Org Unit, click on the **org unit name** (note that you can expand org units by clicking the arrow next to the unit or highlighting unit and pressing "Expand All"). For approver processing, you have 3 options to choose from:
	- Approve
	- Reject
	- Plan (see step 4)

If you are ready to approve or reject a planned and submitted (yellow triangle) org unit, highlight the org and click **approve** (or reject) and confirm your action on the pop-up warning. Once you confirm your action the org's status will change from yellow to green (approved) or yellow to red (sets unit back to "in planning")

- 3. The status column shows if an org unit is in *planning mode* (red circle ), *needs approval* (yellow triangle $\triangle$ ) or *approved* (green square  $\Box$ )
- 4. If you wish to see details of a planned unit or to replan a unit, highlight the unit, click **Plan** and follow the directions below in the [PLANNING](#page-2-0)  [COMPENSATION](#page-2-0) section. Please note it might not be possible to re-plan a unit if it has been approved by a higher level approver

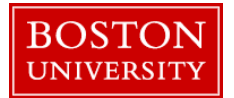

<span id="page-2-0"></span>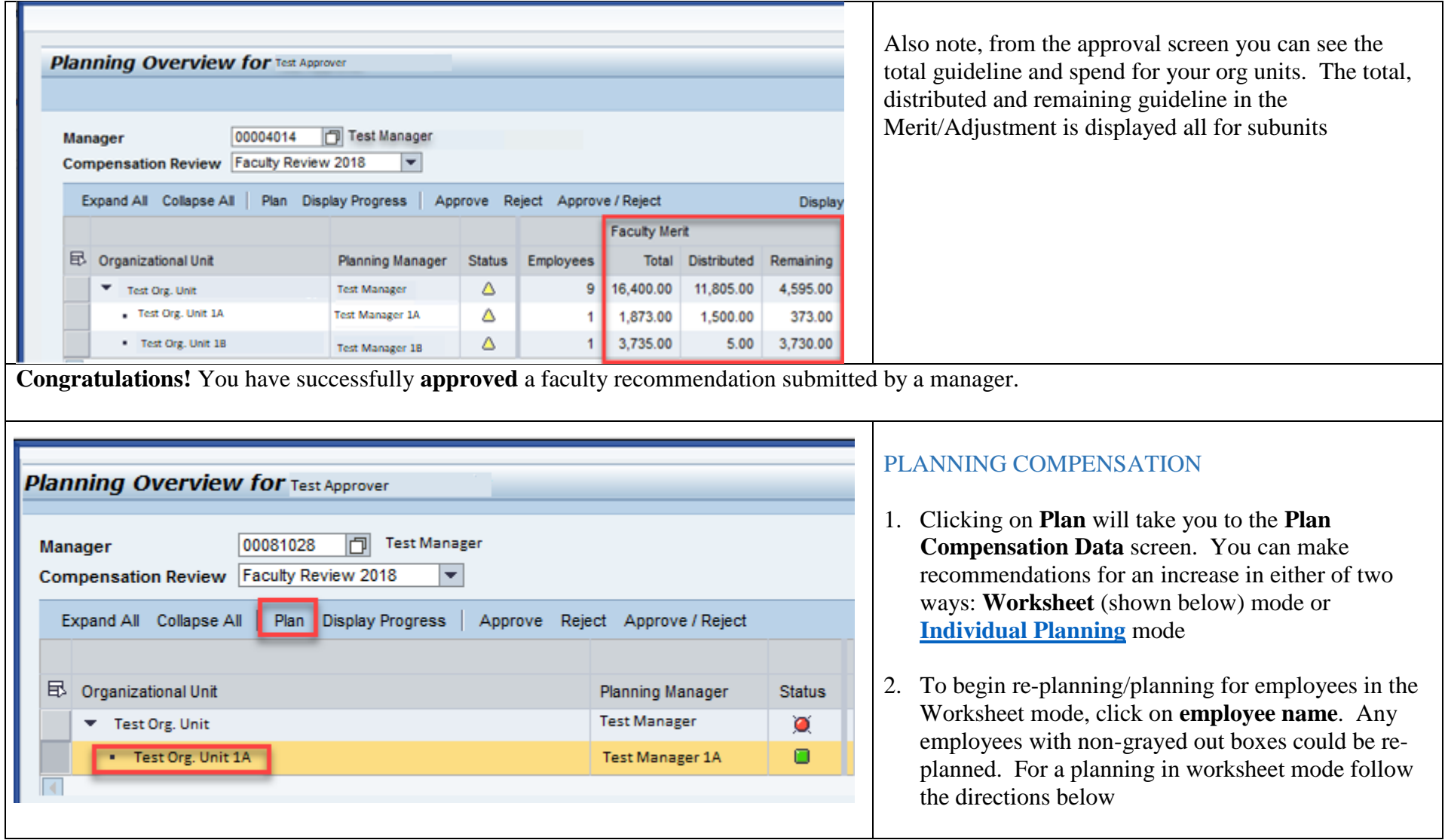

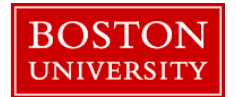

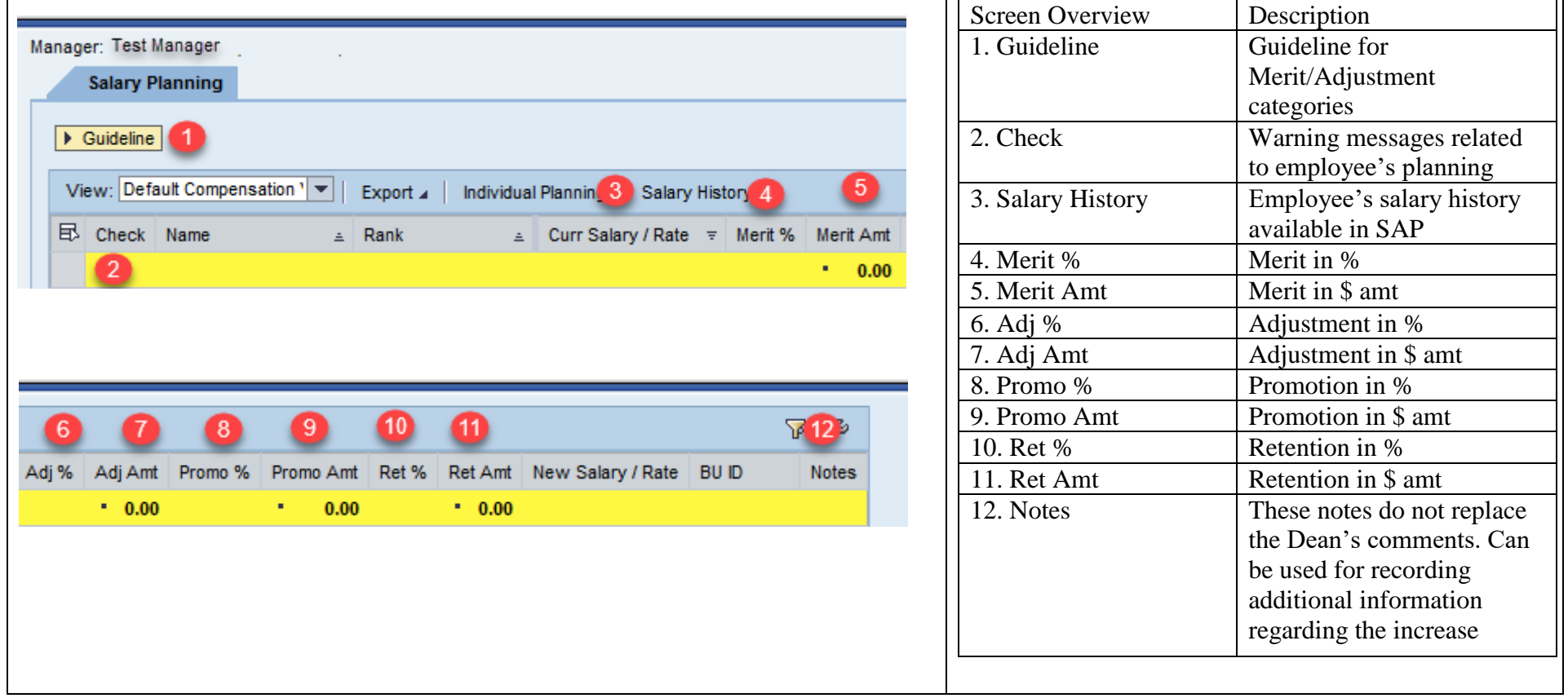

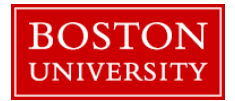

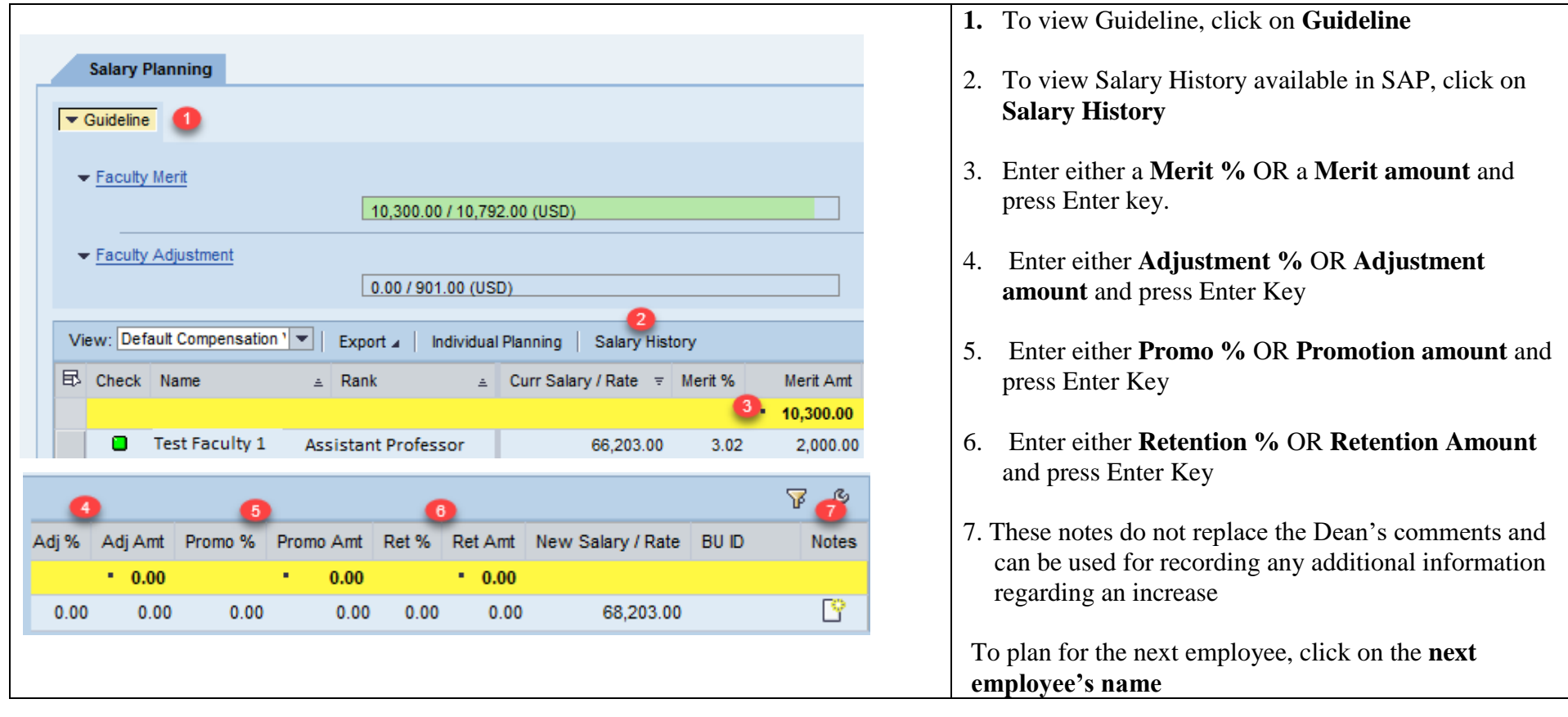

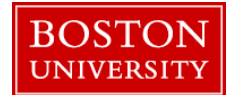

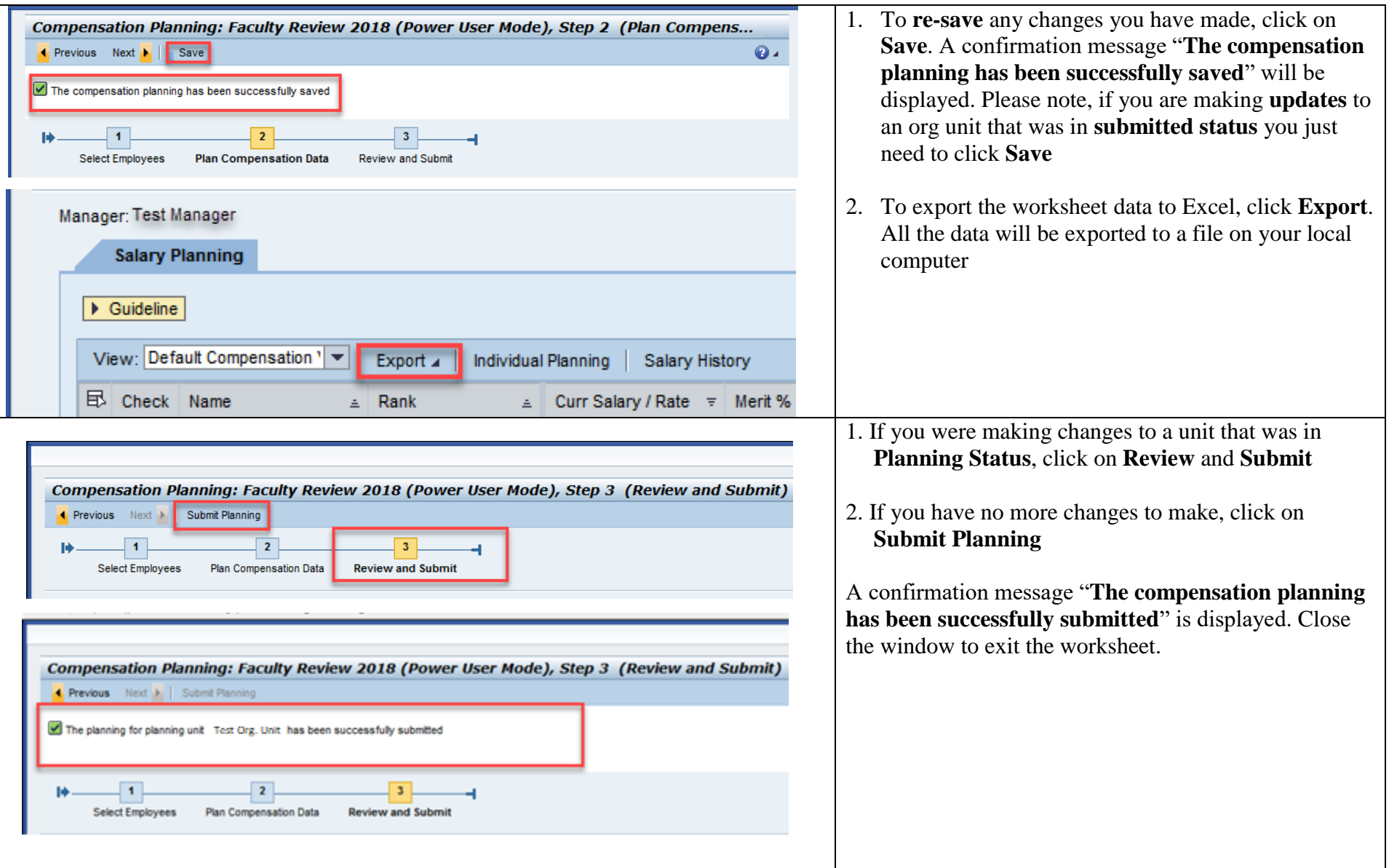

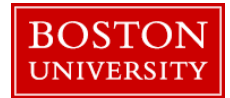

<span id="page-6-0"></span>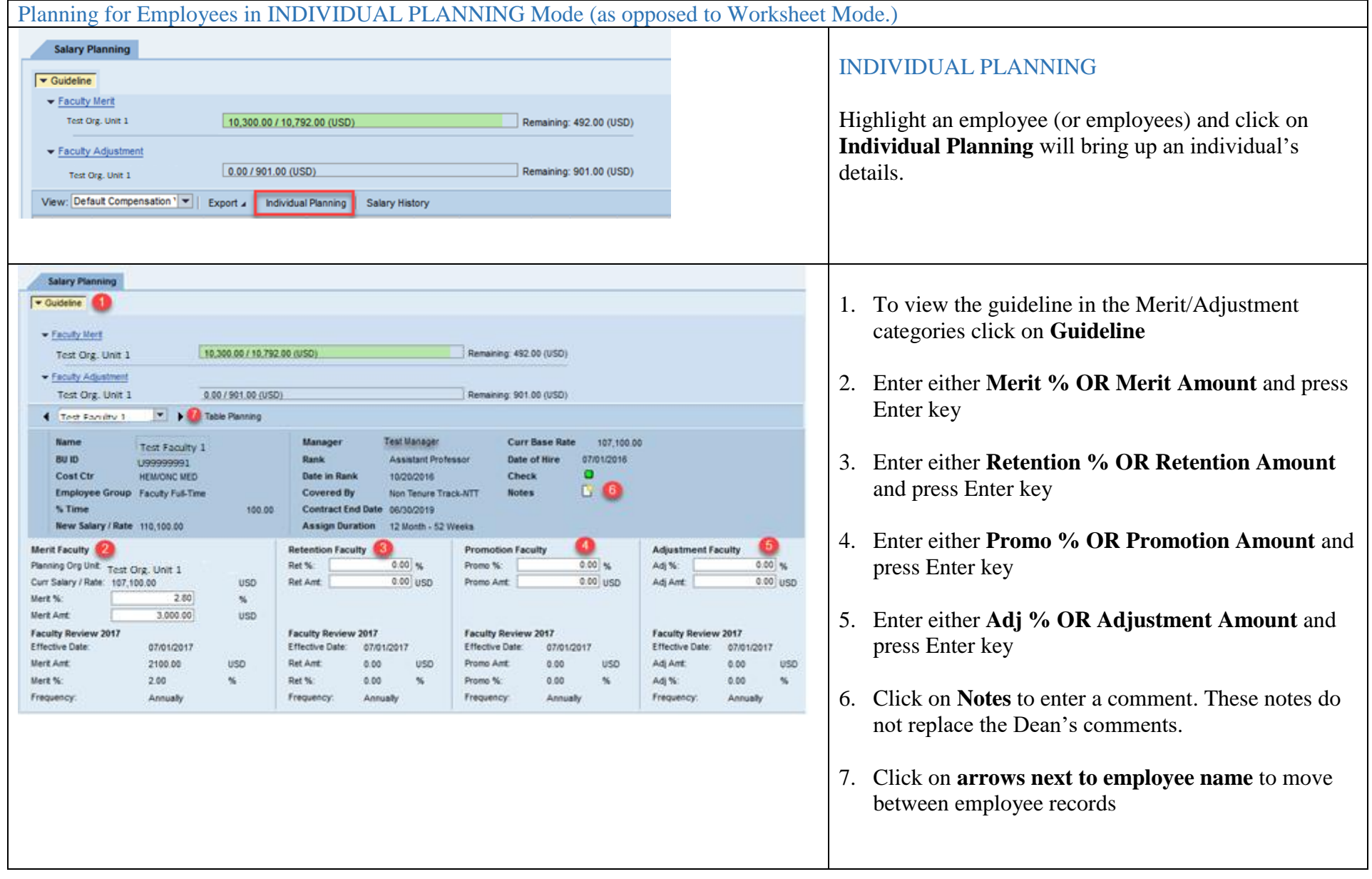

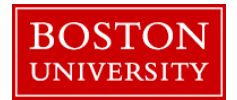

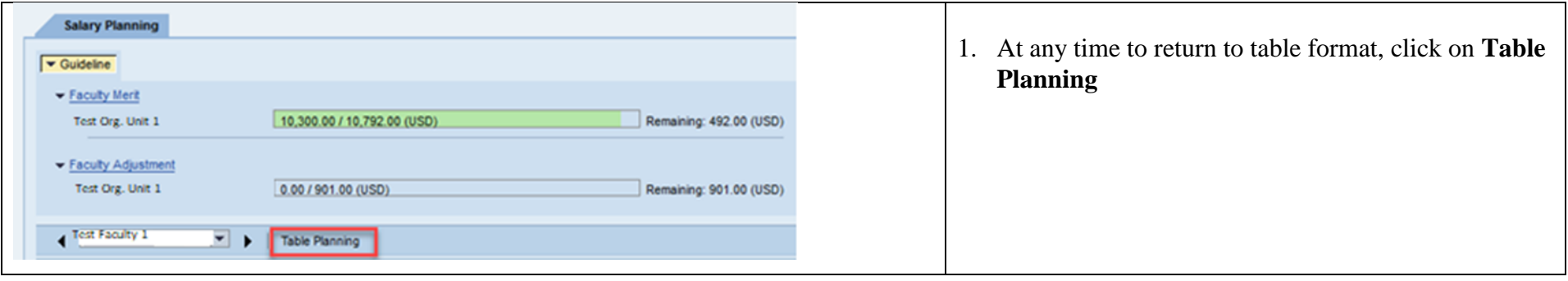

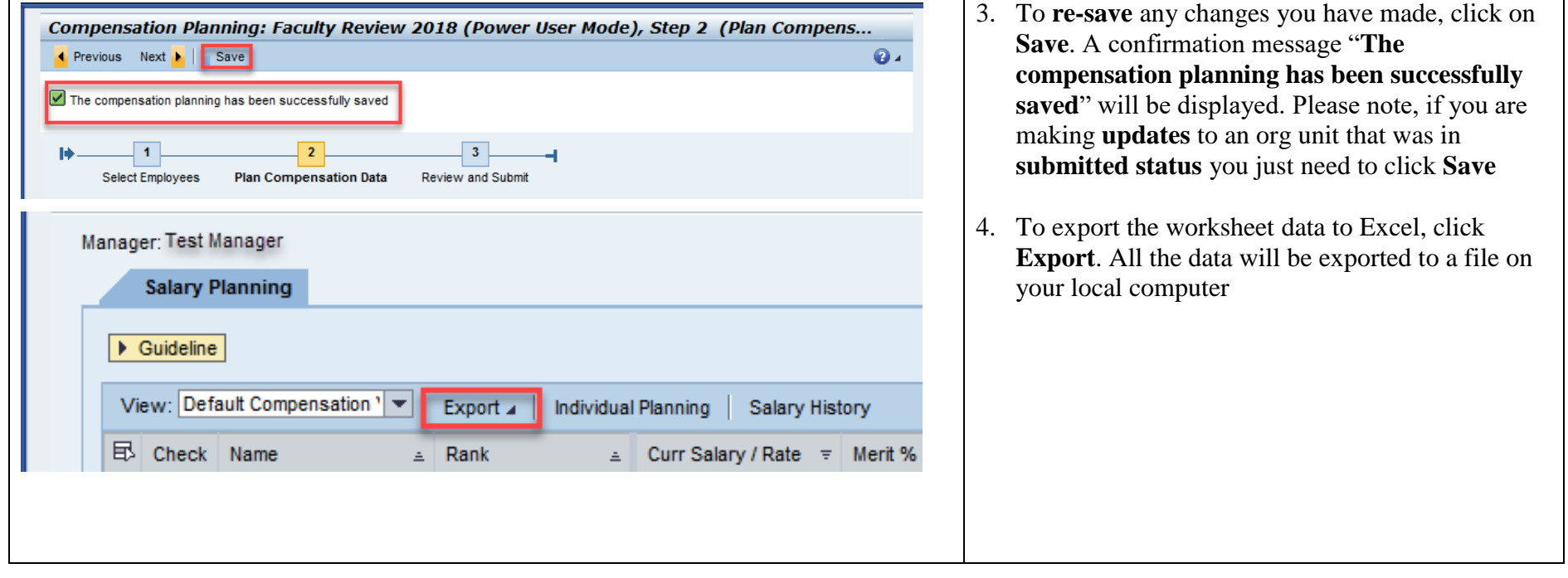

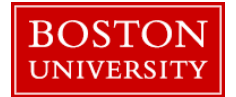

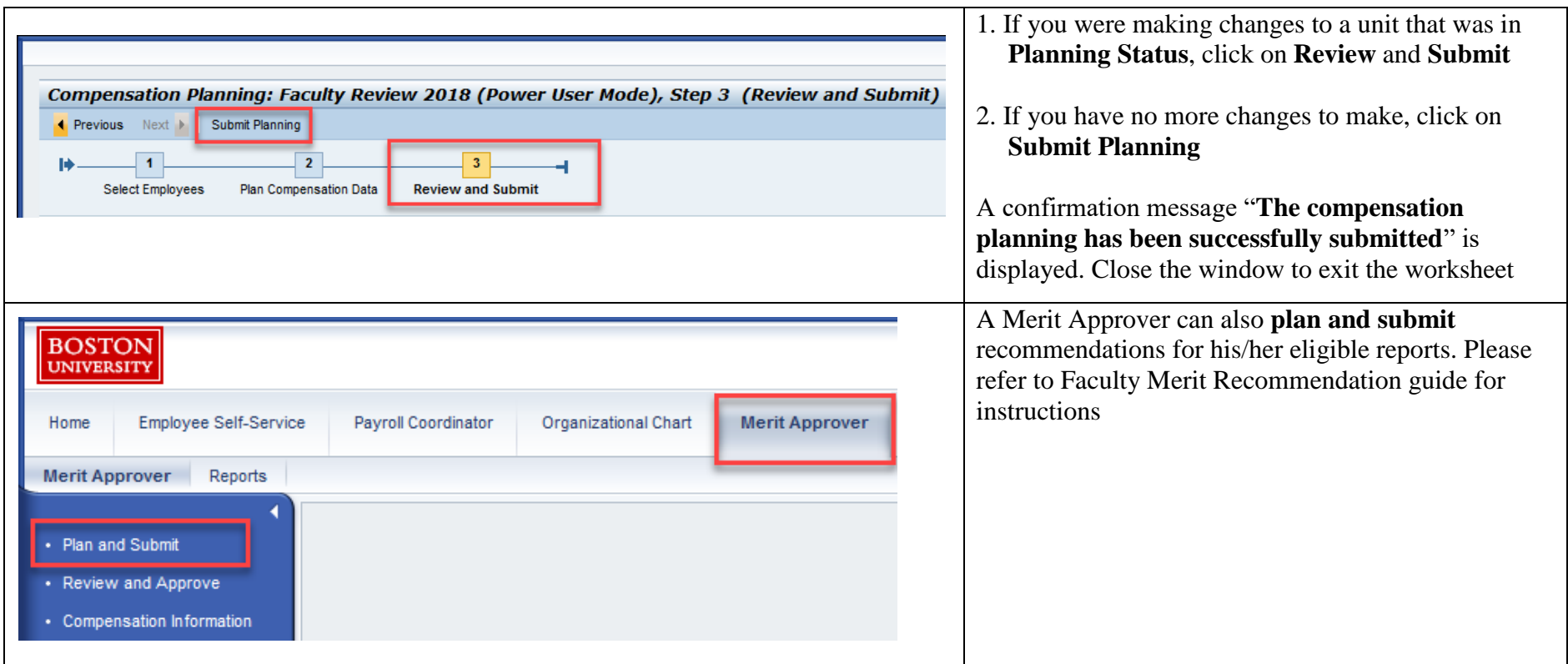